# EXT-USB-2-DVIHD Quick Start Guide Rev X5

# 1. Introduction and Features of the USB to DVIHD

Thank you for purchasing the USB-2-DVIHD Add-on Monitor Extender. With this ingenious device, you may now:

- 
- Extend or mirror up to 6 Hi-Res desktops from a single PC
- Support resolutions up to 2048 x 1152 (Product dependant) Rotate your add-on display or make it the Primary display
- Support multiple users, sleep mode and hibernation
- Plug or unplug the USB-2-DVIHD without rebooting - Use an external display as the main display of a laptop, and more.

#### 2. What's In the Box

The USB to DVIHD package includes the following items:

(1) USB to DVIHD Add-on Monitor Adapter

- (1) DVI-I to VGA Adapter
- (1) 3-foot USB-to-Mini-USB cable (for connecting Adapter to PC) (1) Driver Software CD-ROM
- (1) User's Manual

# 3. System Requirements

Supported Operating Systems are:

• Windows 7 or Vista 32/64-bit (Vista needs Service Pack 1 or 2)

• Windows XP Home/Pro/Tablet with at least Service Pack 2 • Windows 2000 with Service Pack 4

• Mac OS X (Tiger, Leopard & Snow Leopard)

Windows 7 and Vista users will need WEI scores of at least 3 overall and 3 in the Graphics/Aero category along with 30MB of available disk space and one free USB 2.0 port for each EXT-USB-2-DVIHD used. Access to the Internet and a CD-ROM drive are advised for driver installations. Windows XP and 2000 users need 1GB RAM. All other requirements are identical to Windows 7/Vista. MacOS users can download the drivers from the Downloads section in the Support area of Gefen's website.

#### CPU and RAM requirements are as follows:

- 1-2 monitors for business applications; partial frame rate
- DVD playback: 1.2 GHz Single Core CPU with 512mb RAM. • 3 monitors with one dedicated to DVD video and 2 monitors
- running as before: 1.6 GHz CPU with 1GB RAM. • 6 monitors with one dedicated to full frame DVD playback:
- 1.8 GHz Core Duo CPU with 1GB RAM.

# 3. Installing the Adapter and Driver

#### **Caution: Remove old versions of the driver first.**

Connect each add-on monitor you wish to use to the DVI Out port on its USB to DVI Adapter. Use the VGA to DVI adapter if your monitor is VGA. Power on your Add-on Monitor, then follow the appropriate installation procedure below. Depending on the Operating System in use, installation will fall into two main types, Automatic or Manual.

Windows 7 users : Use Automatic Installation method. Windows Vista users: Use Manual Installation. Windows XP/2000 users: Use Manual Installation. Mac users: Open the DMG file and click on the DisplayLink Software Installer .PKG file.

**Automatic Installation Procedure:** Connect the USB-2- DVIHD Adapter to a free USB 2.0 port. Windows should automatically detect the Adapter and download the driver. You will see the License Agreement. If this does not happen automatically, use the Manual Installation Procedure.

**Manual Installation Procedure:** Make sure your Adapter is not connected. Insert the driver CD-ROM and double-click SETUP.EXE, then follow the instructions. Enter the administrator password or approve the driver file signature. Accept the Software License Agreement. Connect the USB to DVIHD Adapter to a free USB 2.0 port when prompted. The screen may flash on and off a few times. You may need to reboot your PC in order to complete the procedure.

 $1$  2

### 4. Changing the Display Mode

The add-on monitor can serve as a mirror (copy) of the main display or can extend the desktop. The Windows Display Properties (WDP) facility provides a simple way to attach, rotate, duplicate or extend screens. To use WDP, position the cursor on your computer's desktop background, right-click and select Personalize > Display Settings on Vista or Properties > Settings on Windows XP/2000. You can also access WPD by right-clicking on the DisplayLink icon in the system tray. Below is a portion of the WPD settings screen:

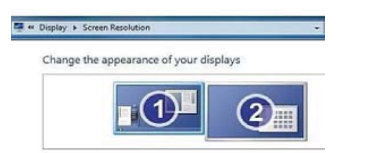

You can also activate WPD in Windows 7 by pressing the Windows Key+P together to see this icon-driven Quick-menu:

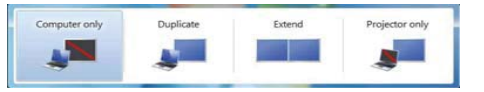

For detailed settings such as making the DisplayLink Adapter the primary display, use the DisplayLink tray icon to bring up the DisplayLink Manager software (the icon is shown below). On Windows XP/2000, click the Show hidden icons arrow in the systray if you cannot see it. On Windows 7 and Vista, this icon is located on the Taskbar. The User's Manual has further information on using the advanced features.

DisplayLink Software Manager Icon

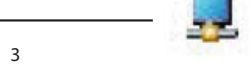

# EXT-USB-2-DVIHD Quick Start Guide Rev X5

USB to DVI HD Adapter USB to DVI HD Adapter USB to DVI HD *DVI CABLE USB CABLE* ®

#### **Figure 1: Adding Several Adapters/Displays to one PC**

For more advanced functions, please see the manual. Here is a partial list of topics that can be found therein:

- Detailed instructions for Extending/Cloning the main display

- Supported/compatible media players
- Making the Add-on monitor the Primary display

- Adding monitor(s) to a laptop and bypassing Sleep Mode

- Standby and Hibernate, Shut down and Restart
- Enabling multiple users, each with their own settings
- Behavior when disconnecting and re-connecting the adapter
- Automatic and Manual Updates to the Software
- Resolution, Color Quality and Refresh rates
- Troubleshooting Common Issues

This Quick Installation Guide describes only the basic instructions on installation. For more information please refer to the User's Manual at www.gefen.com.

**4**

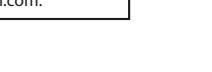

# **WARRANTY**

Gefen warrants the equipment it manufactures to be free from defects in material and workmanship.

If equipment fails because of such defects and Gefen is notified within two (2) years from the date of shipment, Gefen will, at its option, repair or replace the equipment has not been subjected to mechanical, electrical, labor in effect at the time of repair. Such repairs are warranted for ninety (90) days from the day of reshipment to the Buyer.

This warranty is in lieu of all other warranties expressed or implied, including without limitation, any implied warranty or merchantability or fitness for any particular purpose, all of<br>which are expressly disclaimed. Please note that if a product is returned for repair, proof of sale<br>may be required in order warranty for copper cables is limited to 30 days and returned cables must be in their original condition

The information in this manual has been carefully checked and is believed to be accurate. However, Gefen assumes no responsibility for any inaccuracies that may be contained in this manual. In no event will Gefen be liable for direct, indirect, special, incidental, or consequential damages resulting from any defect or omission in this manual, even if advised of the possibility of such damages. The technical information contained herein regarding the features and specifications is subject to change without notice. For the latest warranty coverage information, please visit Gefen's Warranty page at http://www.gefen.com/kvm/aboutus/warranty.jsp

PRODUCT REGISTRATION

Please register your product online by visiting Gefen's web site at http://www.gefen.com/kvm/Registry/Registration.jsp

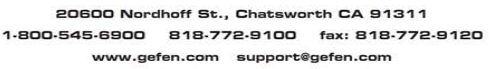

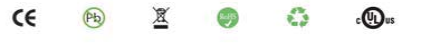

®

**QUICK INSTALLATION GUIDE**

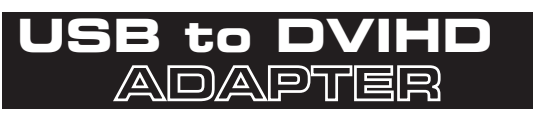

Turns USB 2.0 into an additional DVI port supporting high resolutions of up to 2048x1152.

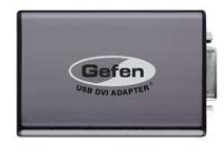

Gefen, LLC